## eRA Program Module ePUG Meeting

# Chanath Ratnanather

Cathy Walker

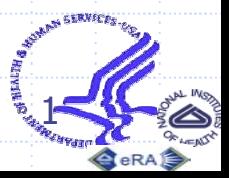

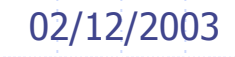

### Agenda Overall PGM Module Features July Release July Prototype ◆Question/Concerns ◆Processes Explained New UI Options **◆Web QT demo** ◆Next Steps April Symposium

#### Overall PGM Module Features ◆ Manage Portfolios Add/Remove grants, custom portfolios (Web QT)

- ◆ Review eSNAP/Progress Reports
- ◆ Customizable Checklists/Program Approval
- **◆ Delegation**
- **◆ Pre-Submission**
- ◆ PGM Analysis Tools
	- Select, save journals for searching; research PI's
- **MS Outlook Calendar integration**
- ◆ Interface to shared systems
	- e-Notification
	- e-Requests: ARA, 901s, and other PI requests
- ◆ DEA/Council functions? ◆ Hierarchical Portfolios?

## July Release

◆ Pre-Award, and Other/Withdrawn Grants page Attention Flag column in each list Filter list by FY, Council, & Subprojects **◆Delegation**  Approvals, sign-offs, and checklists to PAs ◆ Add/Remove applications from a portfolio Integration with shared eRA modules **J2EE Checklists and Approvals** Web QT

# July Prototype

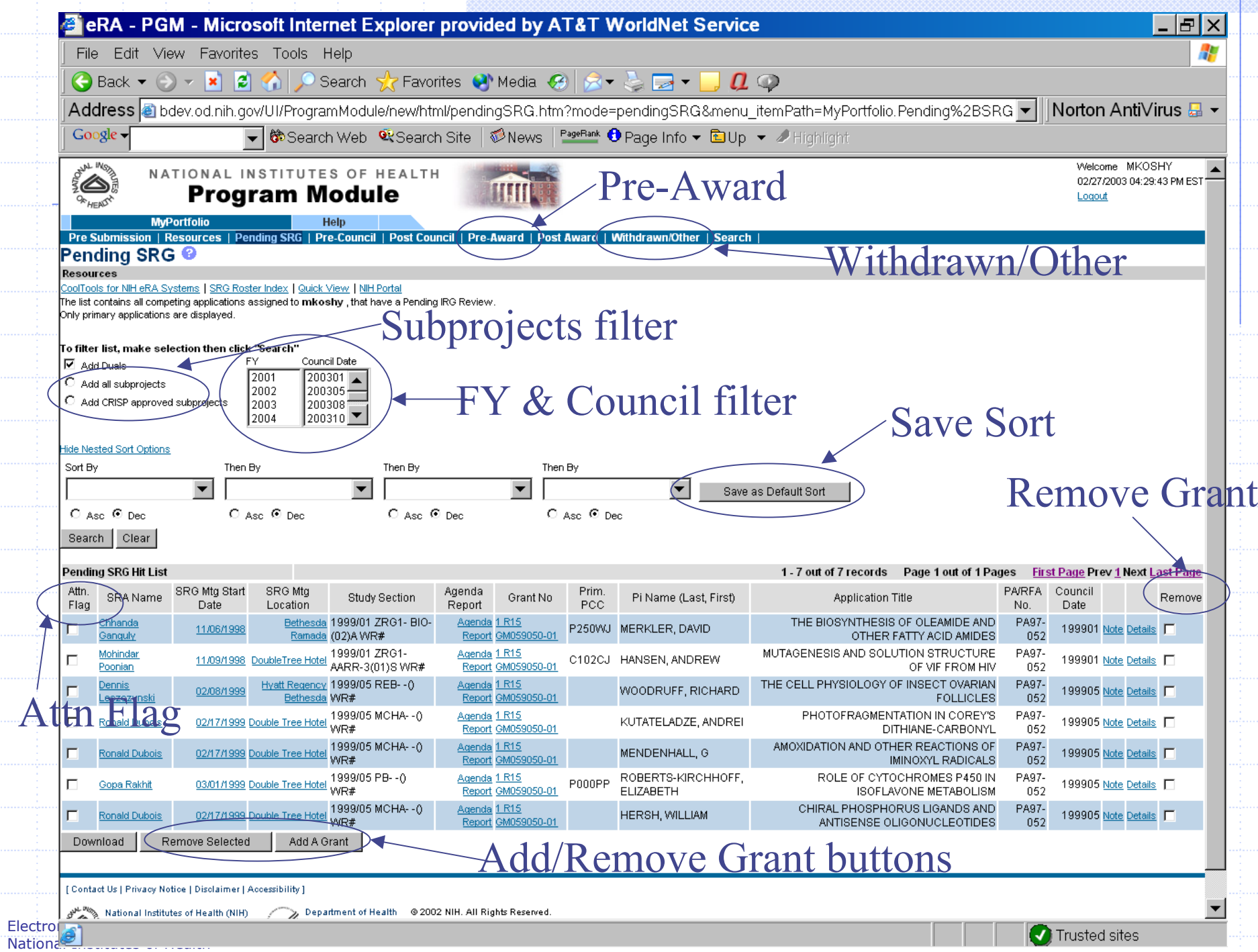

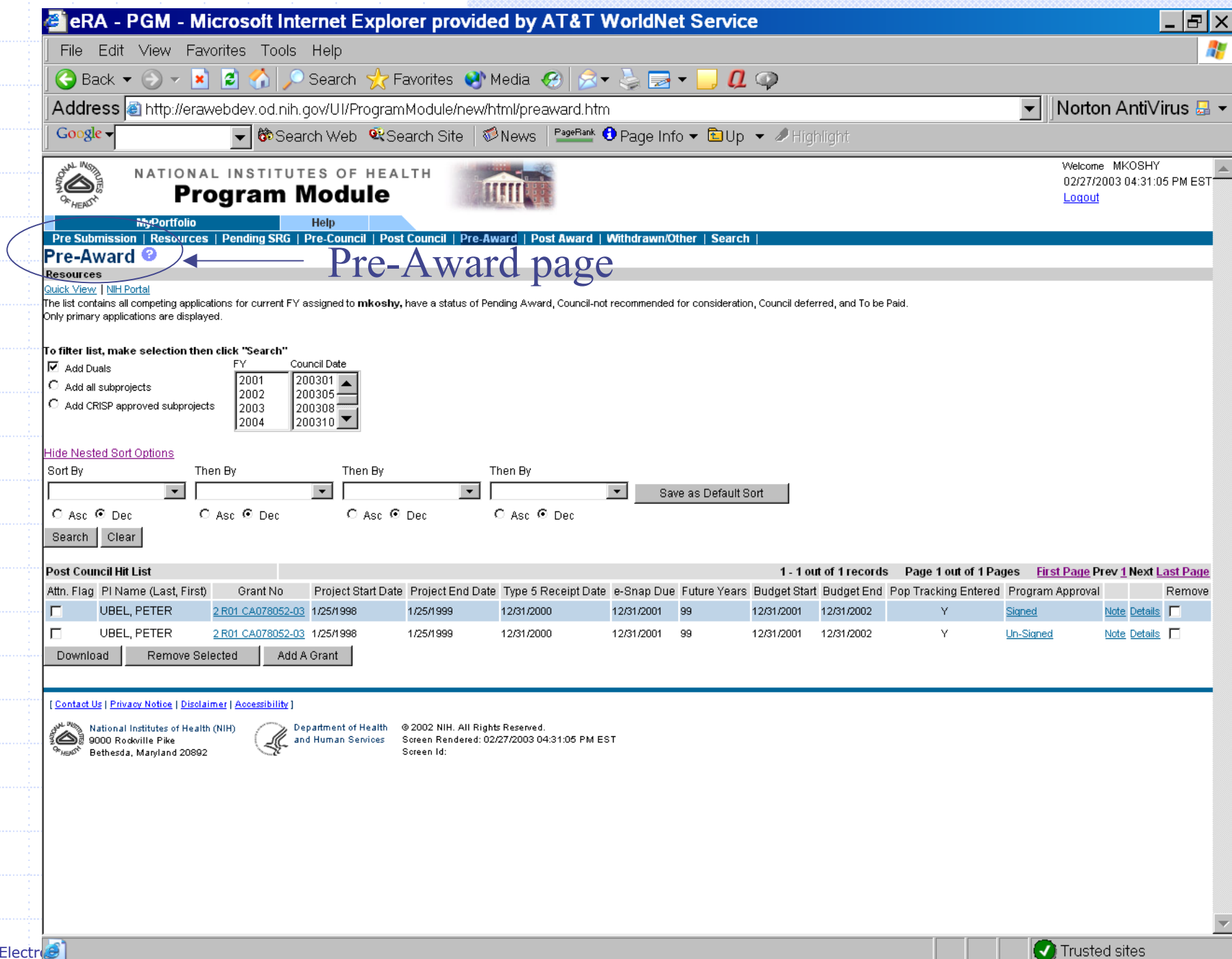

National Institutes of Health

 $\bigg($ 

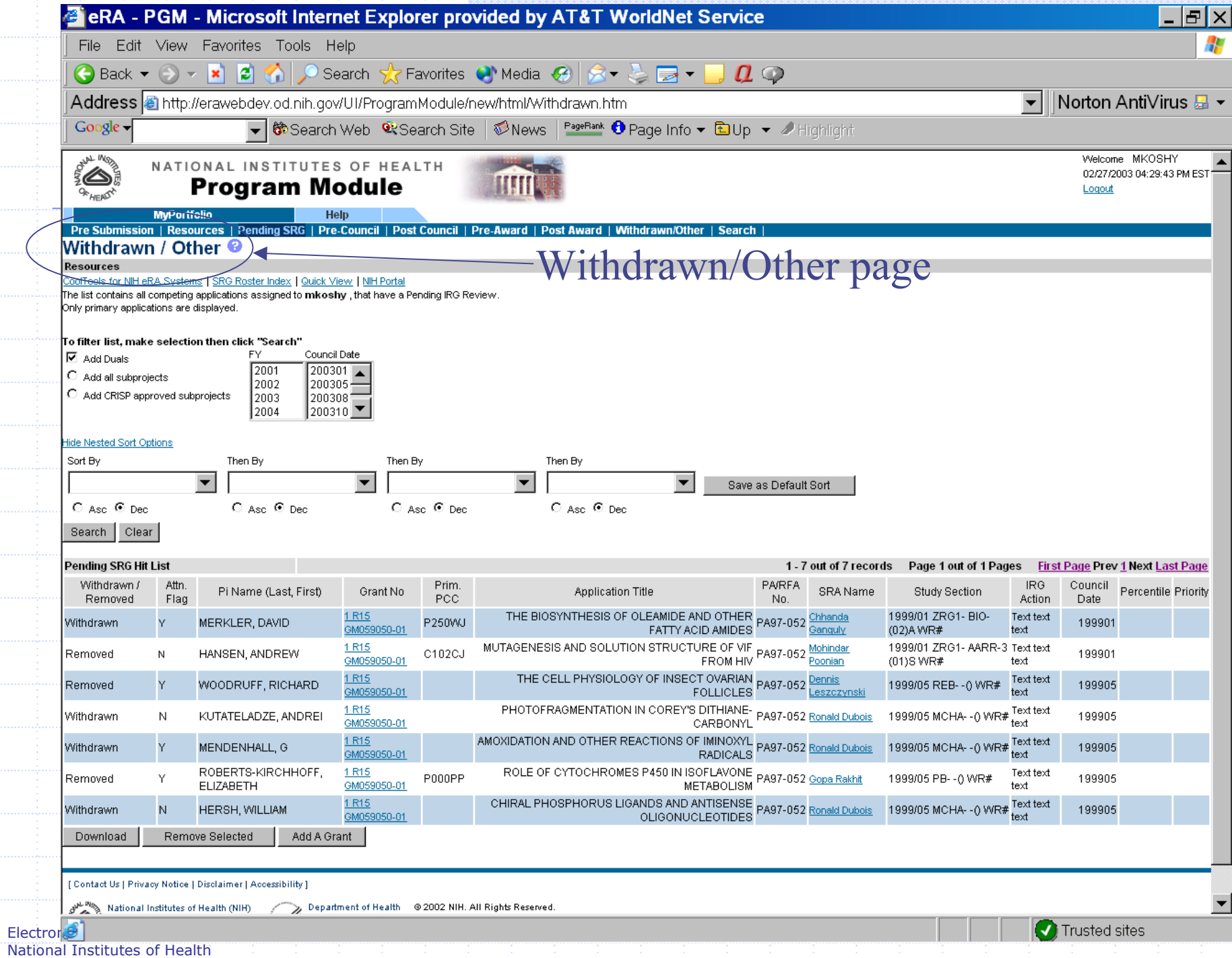

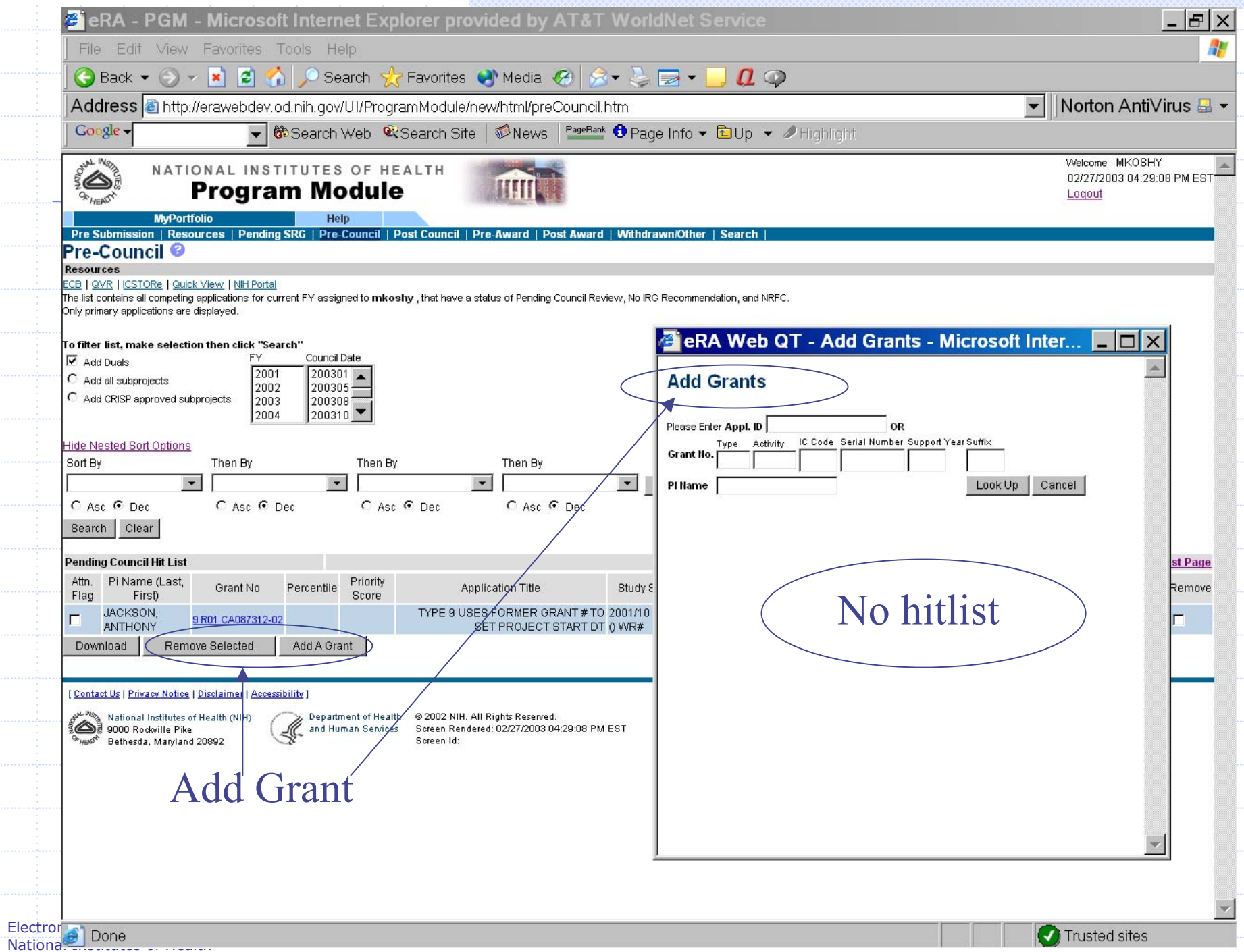

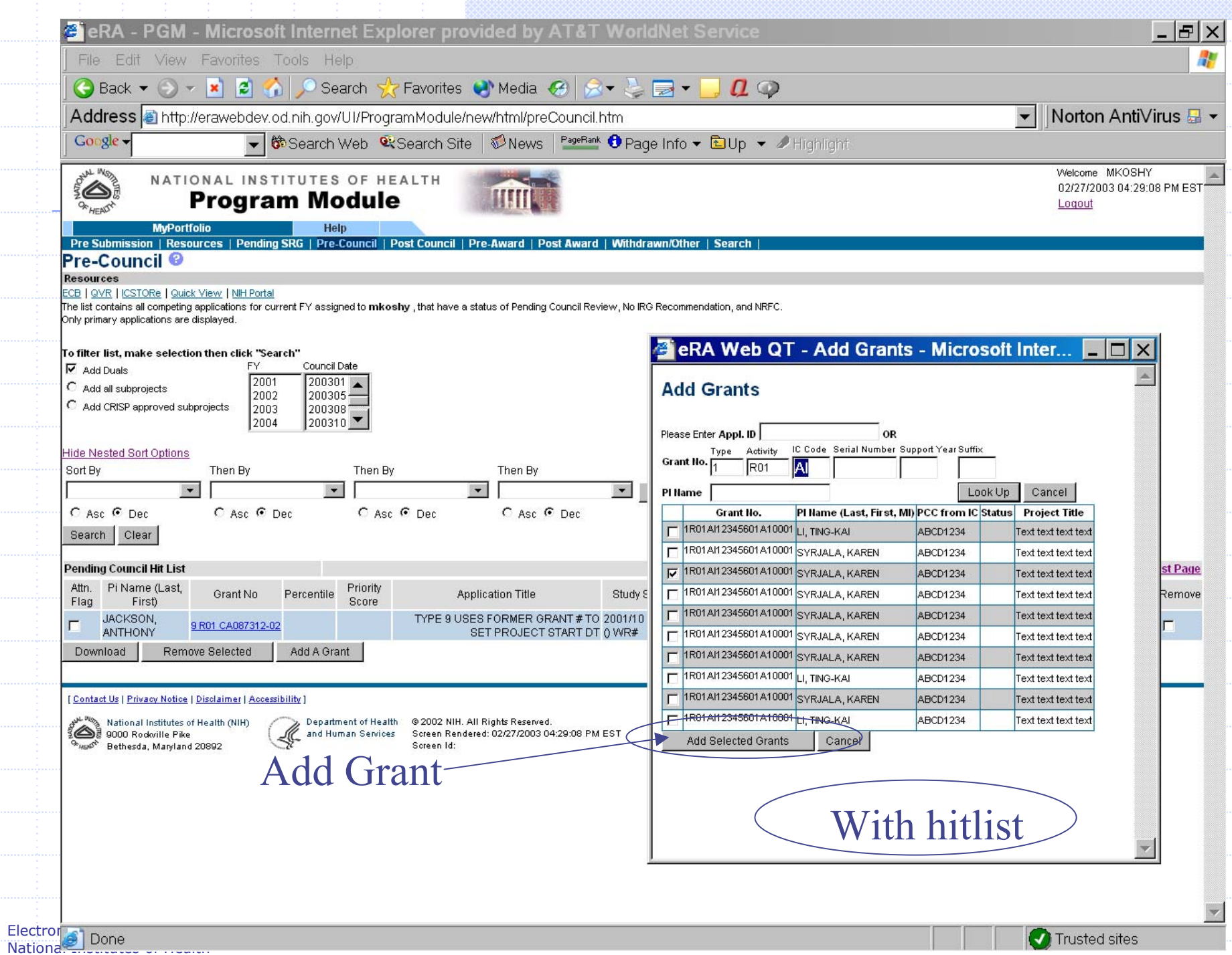

## Question/Concerns

◆ Pre-award page Same columns as Post Award page? Other/Withdrawn Grants page ■ What columns to display? Upload notes (e.g., meeting notes) from a user's computer to the system **Nhat we can and cannot accomplish** Combine all reports in one pop-up window Hierarchical portfolios: options (next slide)

## Question/Concerns - Hierarchical Portfolios

#### Default portfolios at many levels

- Issue: org structure not captured in eRA
- Options explored to determine org structure:
	- Use PCC
	- **Use NBS, NIH human resources, or NEDS system**
	- **Use budget categories used by EO or Budget Office**
	- **Assign Division, Branch, and Program Area level** Directors to each application
	- **B**Use CANs
	- **Recreate org structure in eRA**

## Processes Explained: Add/Remove Grants

#### Add/remove grants from a portfolio

- **Depending on status, added to a default portfolio**
- **Dialy grants from current, future, and 2 past FYs added**
- **. Only grants that aren't in any default portfolios added**
- Exception: A grant in the "Other/Withdrawn" stage
	- May be "moved" to a portfolio based on status, by adding
- **. Only grants added by user can be completely removed**
- Grants in "default" portfolio that are removed will be "moved" to the Other/Withdrawn portfolio
	- May be "moved" back to a portfolio based on status, by adding
- Grants with an "unused" status will remain in Other/Withdrawn portfolio for one year

# Processes Explained: Delegation

Delegation accomplished by "roles" **Role assigned to PO and if needed, to PA All users with role have privileges to:**  Perform approvals, checklists, PO, and sign notes **Signature/approval audited and tracked Example 2 Currently in ICO and all eRA modules** PGM will use similar mechanism

# Web QT Demo

## New UI Options

#### Multi-line rows in a list Multiple values in a column within a row Left-side of hitlist remains constant, while right-side has multiple views

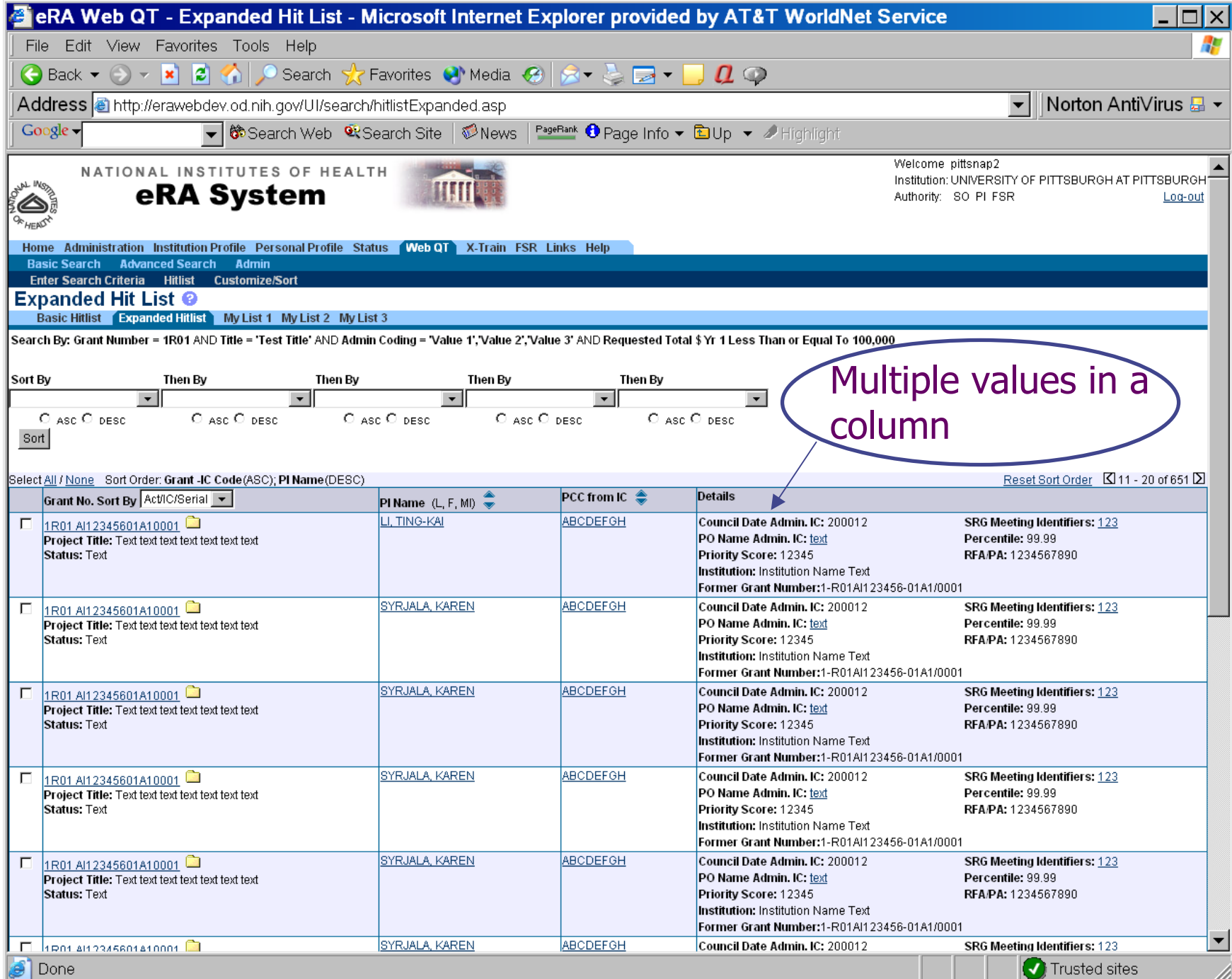

## Next steps

#### Deadlines:

- Requirements Deadline: March 14
- **User Interface Review: March 21**
- **Requirements Freeze: March 28**
- **◆Next steps:** 
	- Accounts in "Staging" environment
	- April symposium: PGM is the highlight!
	- **Neet once or twice more before March 28?**